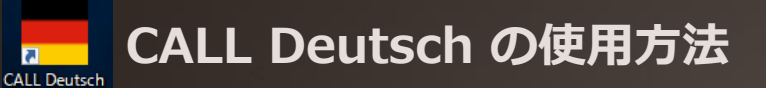

本ソフトウェアは、豊中キャンパスのCALL第1、2、3、4教室。さらに、共通教育講議A棟315室の端末で使用できるようにセット アップされています。阪大構成員(学生、教職員)であればどなたでもご利用いただけます。 また、使用にIDやパスワードの登録は必要ありません。すぐに教材が利用できます。

## **教材の紹介**

[文法]

ドイツ語の文法を学びます。文法解説・練習・テストが組み合わされたコースウェアです。もちろん、メニューから必要な部分だけを選んで 学習していくこともできます。

・文法解説

音声アイコンをクリックすると、講義を聞いたり、ドイツ語の音声を聞いたりすることができます。ところどころに関連ページへのリンクが 設定してあります。関連ページから戻るときには、ブラウザーの「戻る」をクリックして戻ってください。

・練習

音声を聞いてどんどん解答してください。「練習」の目的は、文法事項に注意しながら、たくさんのドイツ語音声を聞くことにあります。

・テスト

文法事項が正しく理解できているかテストしてください。

■ドイツ語特殊文字ポップアップウィンドーは、ドラッグして移動させることができます。

また、パソコンの「Shift」キーを押すと、ポップアップウィンドーの文字が大文字になります。

■問題(練習・テスト)をやりなおすときは、左のメニューでその問題名をクリックしてください (新規ダウンロード)。

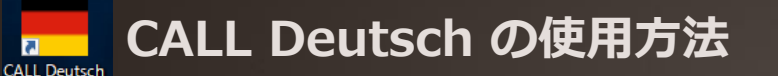

本ソフトウェアは、豊中キャンパスのCALL第1、2、3、4教室。さらに、共通教育講議A棟315室の端末で使用できるようにセット アップされています。阪大構成員(学生、教職員)であればどなたでもご利用いただけます。 また、使用にIDやパスワードの登録は必要ありません。すぐに教材が利用できます。

[ビデオスキット] さまざまなシーンの会話を学びます。

・ビデオ

Step 1: まずスキットを聞いてください。

Step 2: ドイツ語のせりふ、その日本語訳、[説明](メニューからアクセスします)を参照しながら、スキットを理解してください。

Step 3: ロールプレーによって、対話練習をしてください。

Step 4: スキットを聞いて、理解できているか確認してください。

・説明

スキットのドイツ語についての詳しい説明です。

## ・応用練習

スキットのドイツ語についての応用練習です。

## ※注意

現在、"CALL Deutsch"で映像を再生することはできません。教材はテキストと音声が中心の構成であるため、学習には問題ありません。